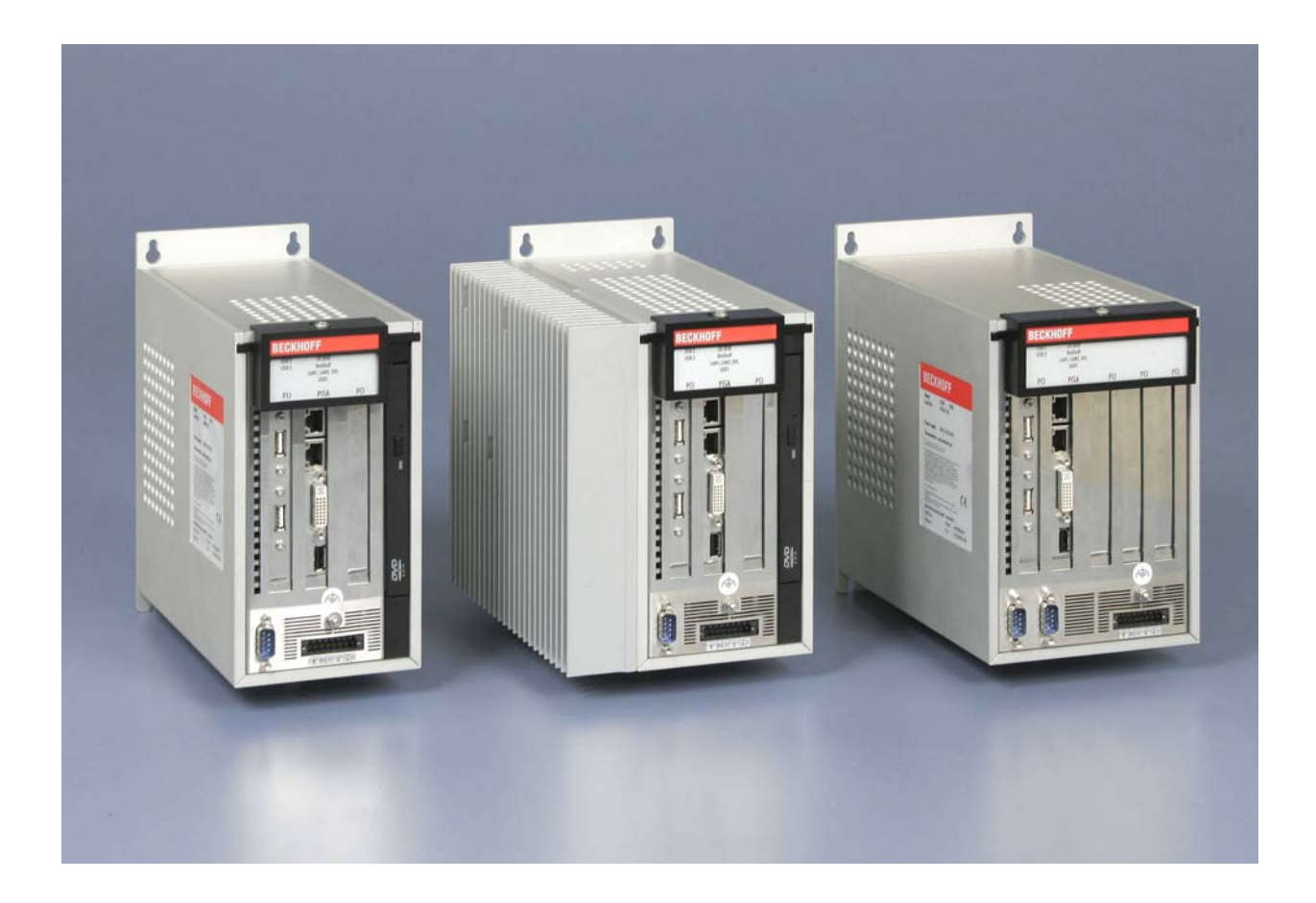

**Installations- und Betriebsanleitung für** 

# **Schaltschrank-PCs C63xx -0030 -0040**

**Version: 1.3 Datum: 21.02.2011**

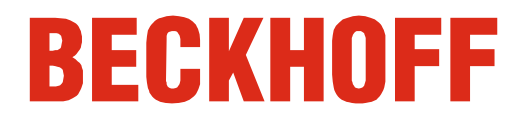

# **Inhaltsverzeichnis**

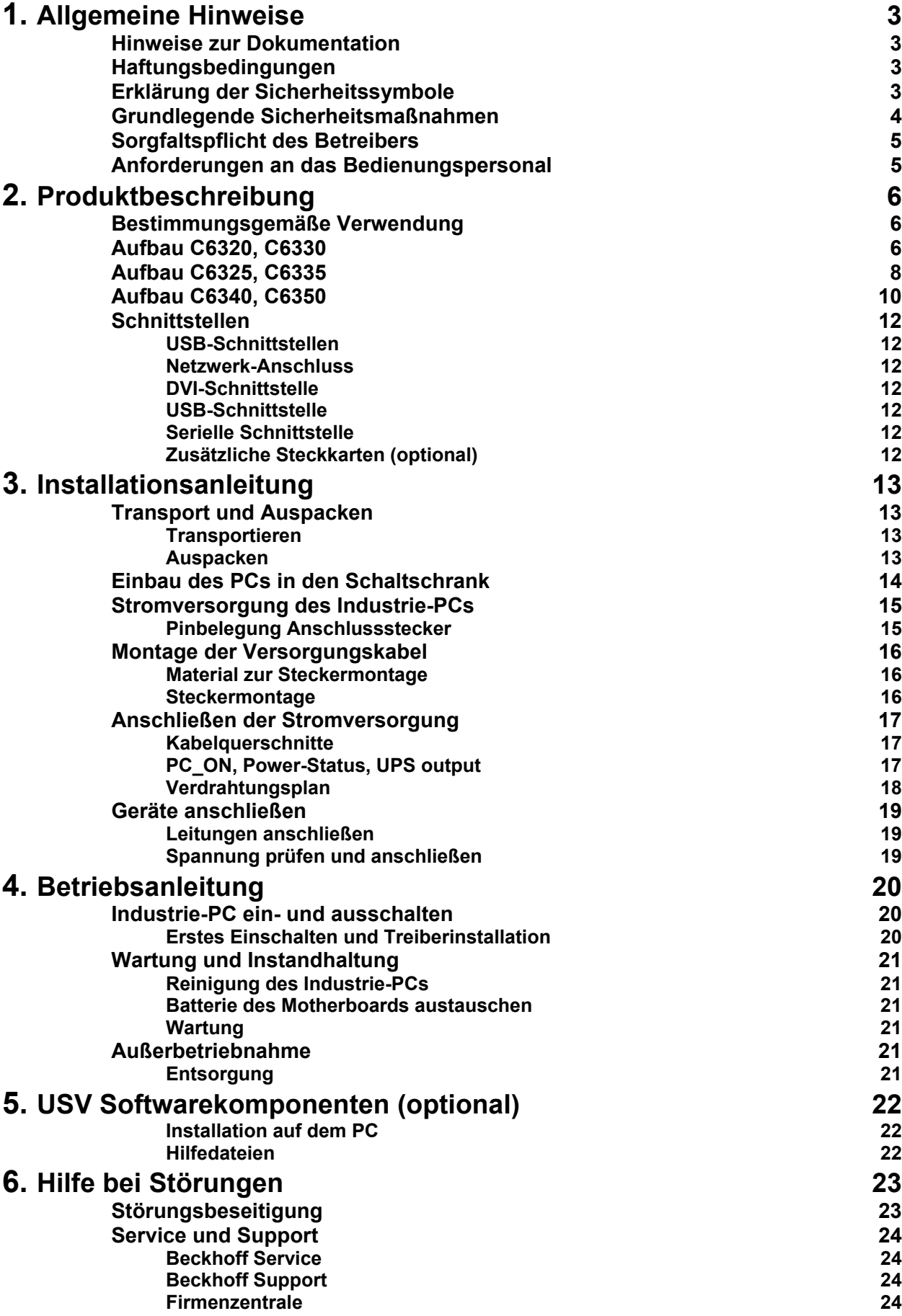

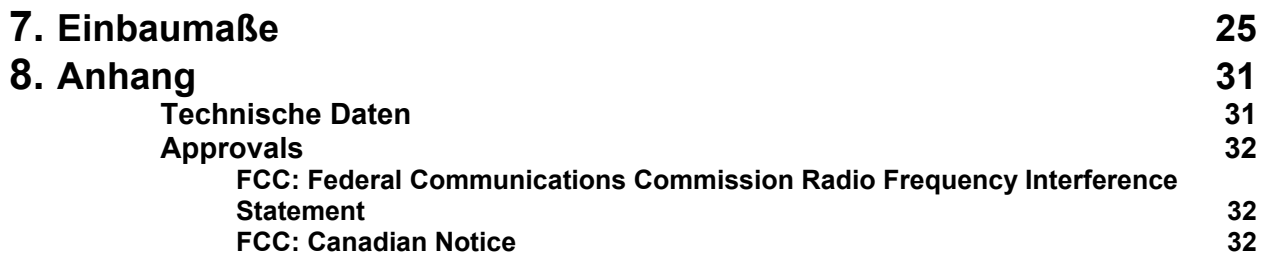

# <span id="page-4-1"></span><span id="page-4-0"></span>**Allgemeine Hinweise**

## **Hinweise zur Dokumentation**

Diese Beschreibung wendet sich ausschließlich an ausgebildetes Fachpersonal der Steuerungs- und Automatisierungstechnik, das mit den geltenden nationalen Normen vertraut ist. Zur Installation und Inbetriebnahme der Komponenten ist die Beachtung der nachfolgenden Hinweise und Erklärungen unbedingt notwendig.

## **Haftungsbedingungen**

Das Fachpersonal hat sicherzustellen, dass die Anwendung bzw. der Einsatz der beschriebenen Produkte alle Sicherheitsanforderungen, einschließlich sämtlicher anwendbaren Gesetze, Vorschriften, Bestimmungen und Normen erfüllt.

Die Dokumentation wurde sorgfältig erstellt. Die beschriebenen Produkte werden jedoch ständig weiterentwickelt. Deshalb ist die Dokumentation nicht in jedem Fall vollständig auf die Übereinstimmung mit den beschriebenen Leistungsdaten, Normen oder sonstigen Merkmalen geprüft. Keine der in diesem Handbuch enthaltenen Erklärungen stellt eine Garantie im Sinne von § 443 BGB oder eine Angabe über die nach dem Vertrag vorausgesetzte Verwendung im Sinne von § 434 Abs. 1 Satz 1 Nr. 1 BGB dar. Falls sie technische Fehler oder Schreibfehler enthält, behalten wir uns das Recht vor, Änderungen jederzeit und ohne Ankündigung durchzuführen. Aus den Angaben, Abbildungen und Beschreibungen in dieser Dokumentation können keine Ansprüche auf Änderung bereits gelieferter Produkte gemacht werden.

© Diese Dokumentation ist urheberrechtlich geschützt. Jede Wiedergabe oder Drittverwendung dieser Publikation, ganz oder auszugsweise, ist ohne schriftliche Erlaubnis der Beckhoff Automation GmbH verboten.

## **Erklärung der Sicherheitssymbole**

In der vorliegenden Betriebsanleitung werden die folgenden Sicherheitssymbole verwendet. Diese Symbole sollen den Leser vor allem auf den Text des nebenstehenden Sicherheitshinweises aufmerksam machen.

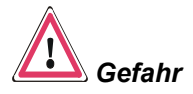

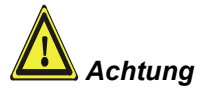

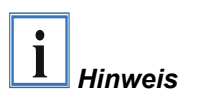

Dieses Symbol weist darauf hin, dass Gefahren für Leben und Gesundheit von Personen bestehen.

Dieses Symbol weist darauf hin, dass Gefahren für Maschine, Material oder Umwelt bestehen.

Dieses Symbol kennzeichnet Informationen, die zum besseren Verständnis beitragen.

<span id="page-5-0"></span>*Abschalten des PCs nur nach Beendigung der Software* 

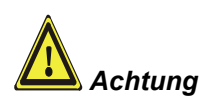

## **Grundlegende Sicherheitsmaßnahmen**

**Bevor der Industrie-PC abgeschaltet werden darf, muss die laufende Software regulär beendet werden.** 

Ansonsten können Daten auf der Festplatte verloren gehen. Lesen Sie dazu den Abschnitt *[Industrie-PC ein- und ausschalten](#page-21-1)*.

#### **Alle Anlagenteile abschalten, dann den Feldbus abkoppeln!**

Vor dem Öffnen des PC-Gehäuses und immer, wenn der PC nicht für Steuerungszwecke eingesetzt wird, beispielsweise während der Funktionsprüfung nach einer Reparatur, müssen zuerst alle Anlagenteile abgeschaltet und danach der Industrie-PC von der Anlage abgekoppelt werden.

Die Abkopplung geschieht durch Abziehen der Stecker des Feldbusanschlusses (optional).

Abgeschaltete Anlagenteile müssen gegen Wiedereinschalten gesichert werden.

Das Netzteil des Industrie-PCs wird mit einer Spannung von 24 V<sub>DC</sub> versorgt.

#### **Keine Teile unter Spannung austauschen!**

Beim Ein- und Ausbau von Komponenten muss die Versorgungsspannung abgeschaltet sein.

Durch Montagearbeiten im Industrie-PC kann Schaden entstehen:

- wenn Metallgegenstände wie Schrauben oder Werkzeug auf in Betrieb befindlichen Leiterplatten fallen.
- wenn PC-interne Verbindungskabel während des Betriebs abgezogen oder eingesteckt werden.
- wenn Steckkarten bei eingeschaltetem PC aus- oder eingebaut werden.

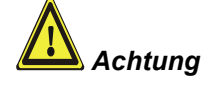

## **Sorgfaltspflicht des Betreibers**

Der Betreiber muss sicherstellen, dass

<span id="page-6-0"></span>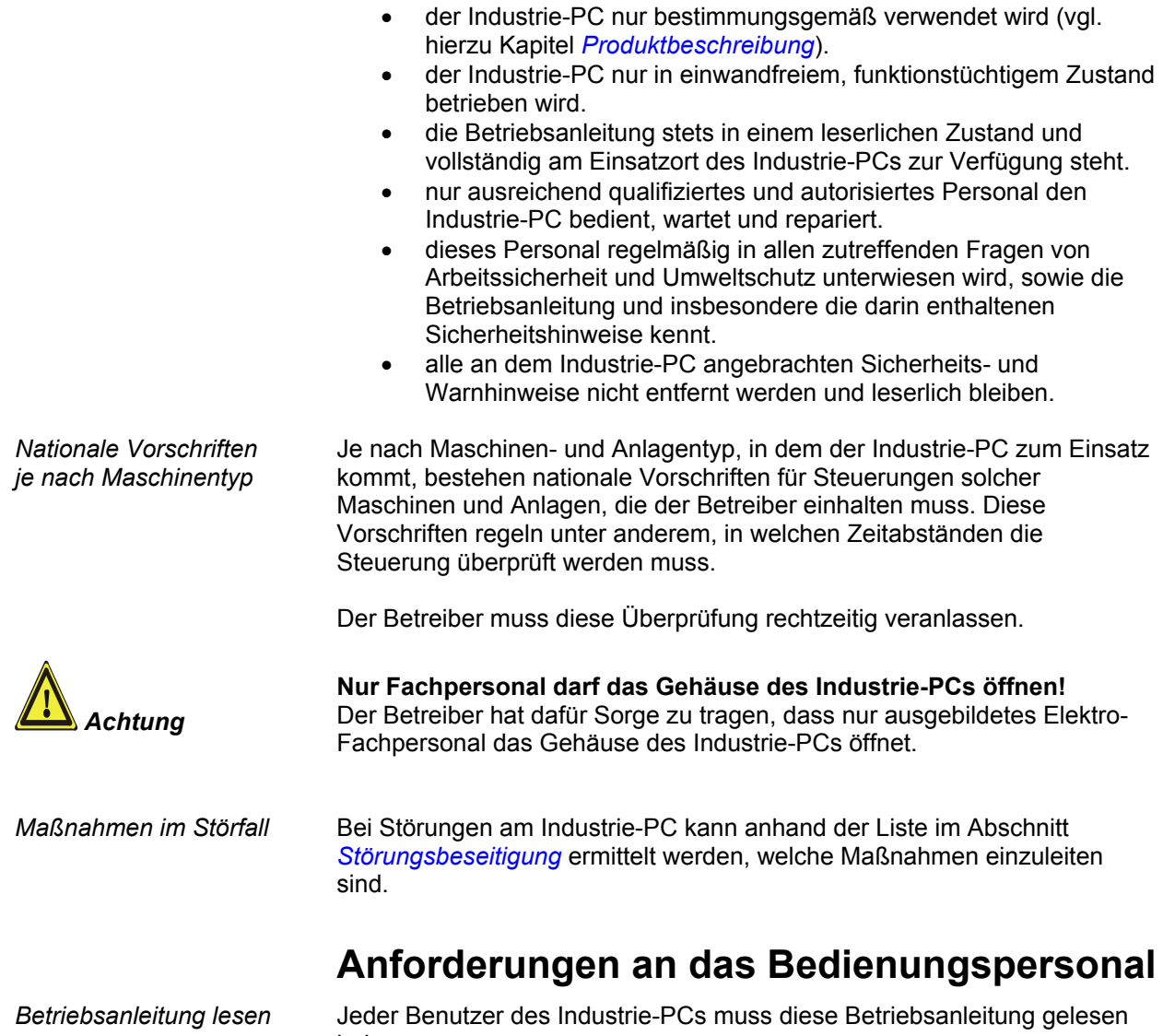

haben.

*Software-Kenntnisse* Jeder Benutzer muss alle für ihn erreichbaren Funktionen der auf dem PC installierten Software kennen.

*Frontansicht am Beispiel* 

*in Grundausstattung* 

*des C6330* 

# <span id="page-7-1"></span><span id="page-7-0"></span>**Produktbeschreibung**

## **Bestimmungsgemäße Verwendung**

Die Industrie-PC-Serie C63xx ist in Verbindung mit einem DVI/ USB-Control-Panel CP68xx oder CP78xx für den Einbau in Schaltschränke der Maschinen- und Anlagentechnik konzipiert.

Die PCs der Serie C63xx-0030 und C63xx-0040 unterscheiden sich durch die Prozessorausstattung.

## **Aufbau C6320, C6330**

#### **Ausstattung mit 3 PCI-Slots**

**1** J **3 2 1**

*Ansicht von oben in das geöffnete Gehäuse* 

*Öffnen des Gehäuses* Um das PC-Gehäuse zu öffnen, lösen Sie zunächst die Schraube (**1**) mit einem Schraubendreher um eine Umdrehung. Die Kunststoffkappe (**2**) läßt sich dann nach vorne ziehen und entriegelt die Deckelplatte (**3**).

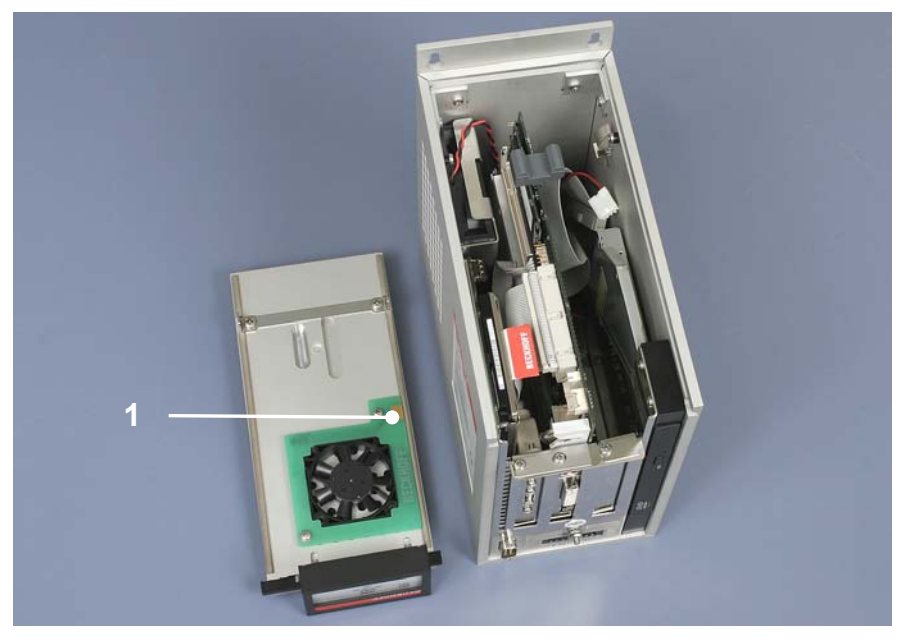

Sie können die Deckelplatte jetzt nach oben abnehmen. Achten Sie darauf, dass die elektrischen Kontakte für die Stromversorgung des Lüfters (**1**) nicht beschädigt werden!

*Ansicht des geöffneten PCs C6330* 

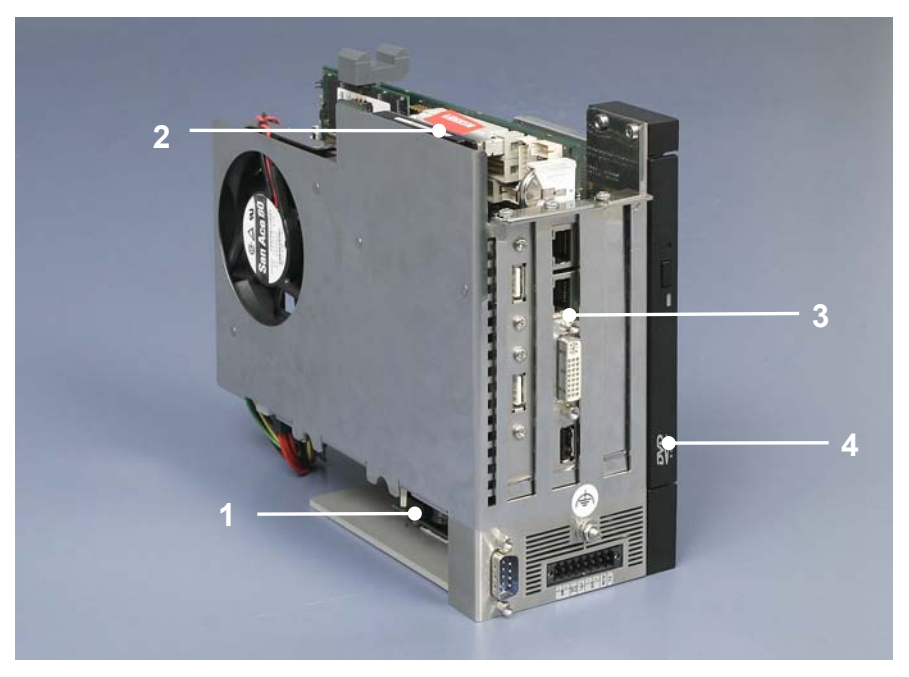

Das Rechnerchassis lässt sich jetzt aus dem Gehäuse herausnehmen.

Im unteren Bereich des Chassis des C6330 befindet sich das Netzteil (**1**), im oberen Bereich die 2,5"-Festplatte (**2**).

Das Steckkarten Motherboard (**3**) befindet sich im zweiten Slot des Gehäuses.

Rechts auf dem Bild ist das Slim Line CD-ROM-Laufwerk (**4**) erkennbar (nur C6330).

## **Aufbau C6325, C6335**

#### **Ausstattung ohne Lüfter**

<span id="page-9-0"></span>*Frontansicht am Beispiel des C6335 in Grundausstattung* 

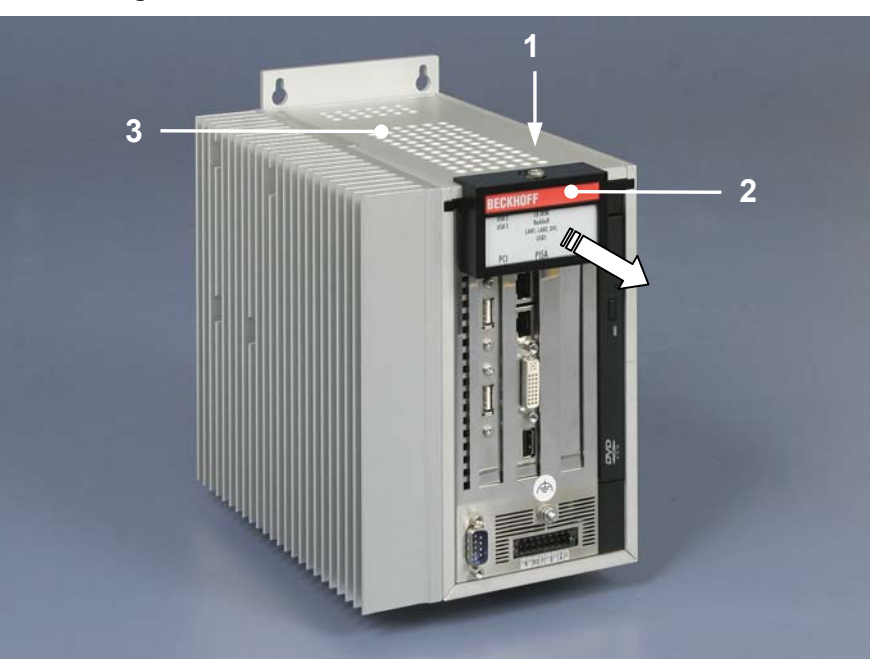

*Ansicht von oben in das geöffnete Gehäuse* 

*Öffnen des Gehäuses* Um das PC-Gehäuse zu öffnen, lösen Sie zunächst die Schraube (**1**) mit einem Schraubendreher um eine Umdrehung. Die Kunststoffkappe (**2**) läßt sich dann nach vorne ziehen und entriegelt die Deckelplatte (**3**).

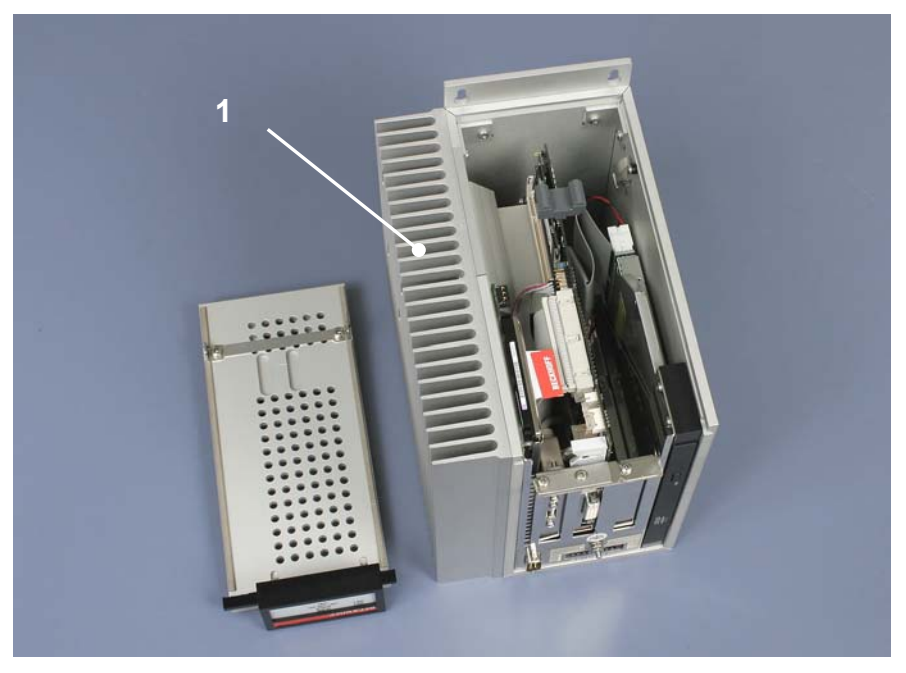

Sie können die Deckelplatte jetzt nach oben abnehmen. Der Kühlkörper (**1**) ermöglicht den lüfterlosen Betrieb bis zu einer Umgebungstemperatur von 45 °C.

*Ansicht des geöffneten PCs C6335* 

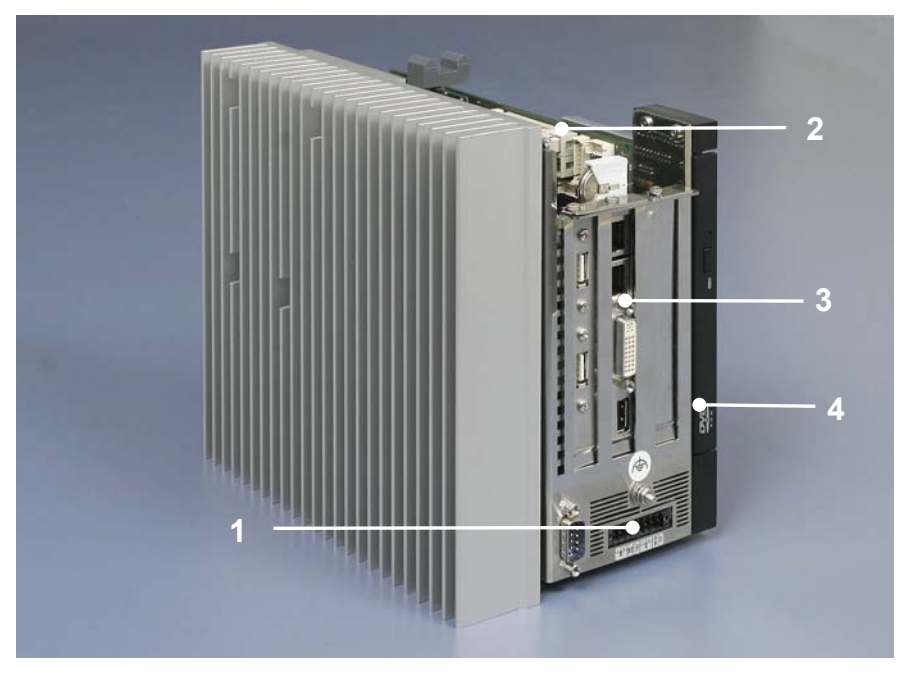

Das Rechnerchassis lässt sich jetzt aus dem Gehäuse herausnehmen.

Im unteren Bereich des Chassis des C6335 befindet sich das Netzteil (**1**), im oberen Bereich die 2,5"-Festplatte (**2**).

Das Steckkarten Motherboard (**3**) befindet sich im zweiten Slot des Gehäuses.

Rechts auf dem Bild ist das Slim Line CD-ROM-Laufwerk (**4**) erkennbar (nur C6335).

## **Aufbau C6340, C6350**

#### **Ausstattung mit 5 PCI-Slots**

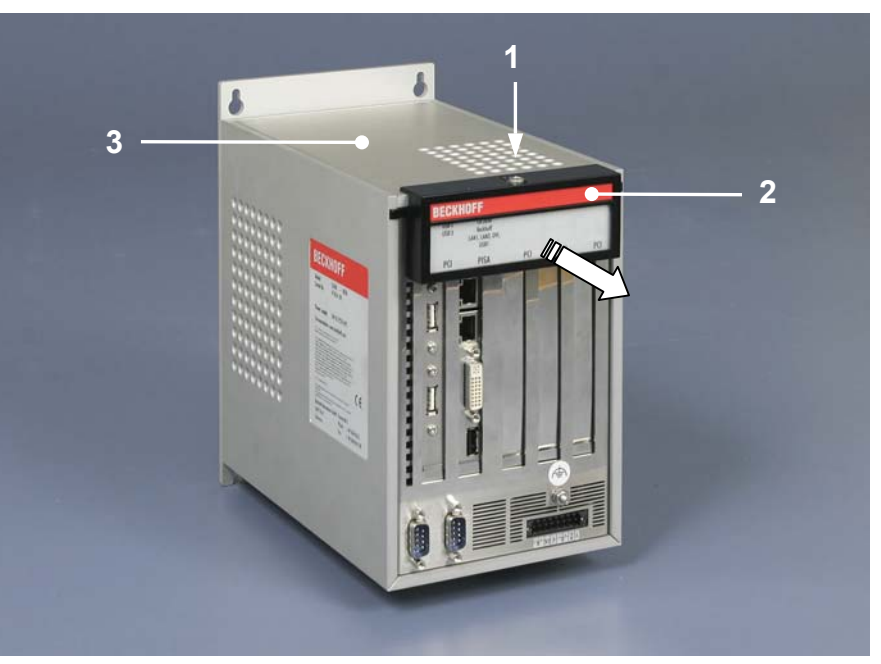

<span id="page-11-0"></span>*Frontansicht am Beispiel des C6340 in Grundausstattung* 

*Ansicht von oben in das geöffnete Gehäuse* 

*Öffnen des Gehäuses* Um das PC-Gehäuse zu öffnen, lösen Sie zunächst die Schraube (**1**) mit einem Schraubendreher um eine Umdrehung. Die Kunststoffkappe (**2**) läßt sich dann nach vorne ziehen und entriegelt die Deckelplatte (**3**).

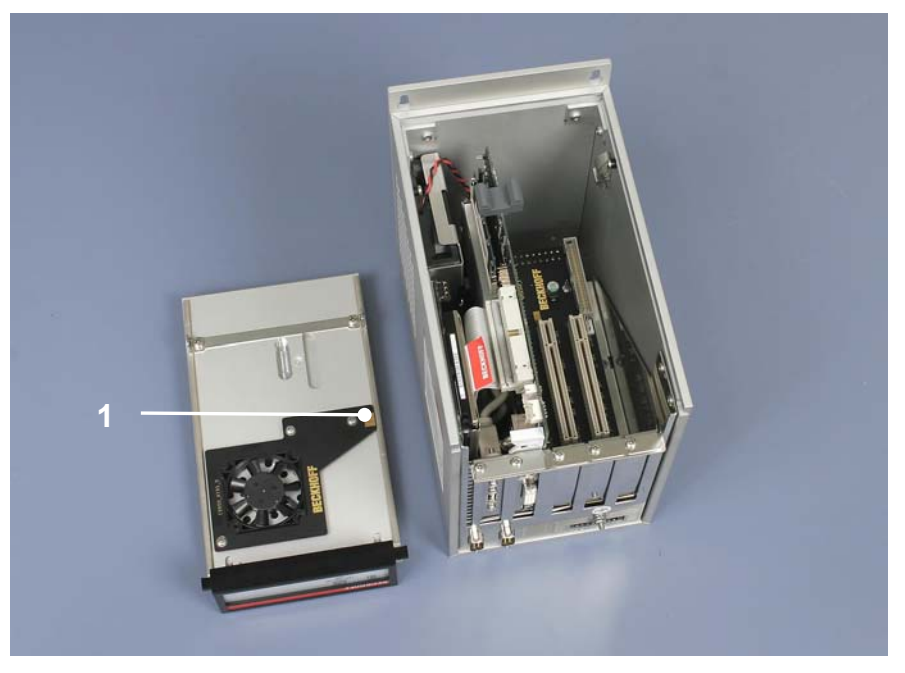

Sie können die Deckelplatte jetzt nach oben abnehmen. Achten Sie darauf, dass die elektrischen Kontakte für die Stromversorgung des Lüfters (**1**) nicht beschädigt werden!

*Ansicht des geöffneten PCs C6340* 

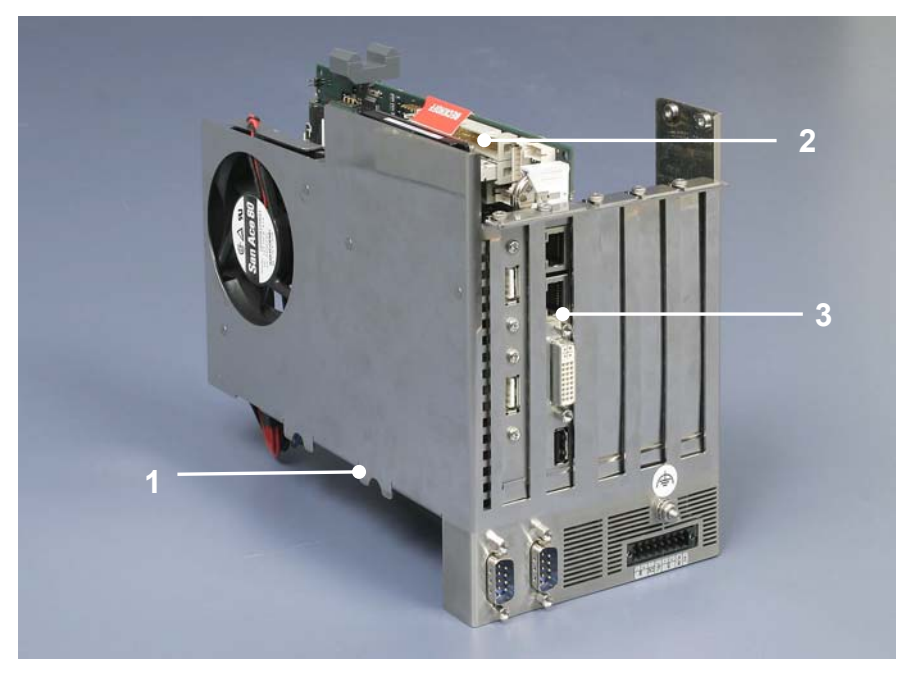

Das Rechnerchassis lässt sich jetzt aus dem Gehäuse herausnehmen.

Im unteren Bereich des Chassis des C6340 befindet sich das Netzteil (**1**), im oberen Bereich die 2,5"-Festplatte (**2**).

Das Steckkarten Motherboard (**3**) befindet sich im zweiten Slot des Gehäuses.

## **Schnittstellen**

<span id="page-13-0"></span>*Schnittstellen der Industrie-PCs C63xx* 

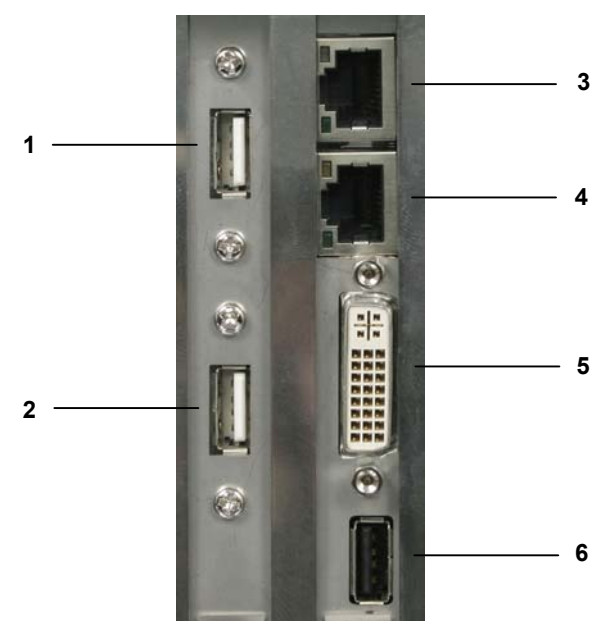

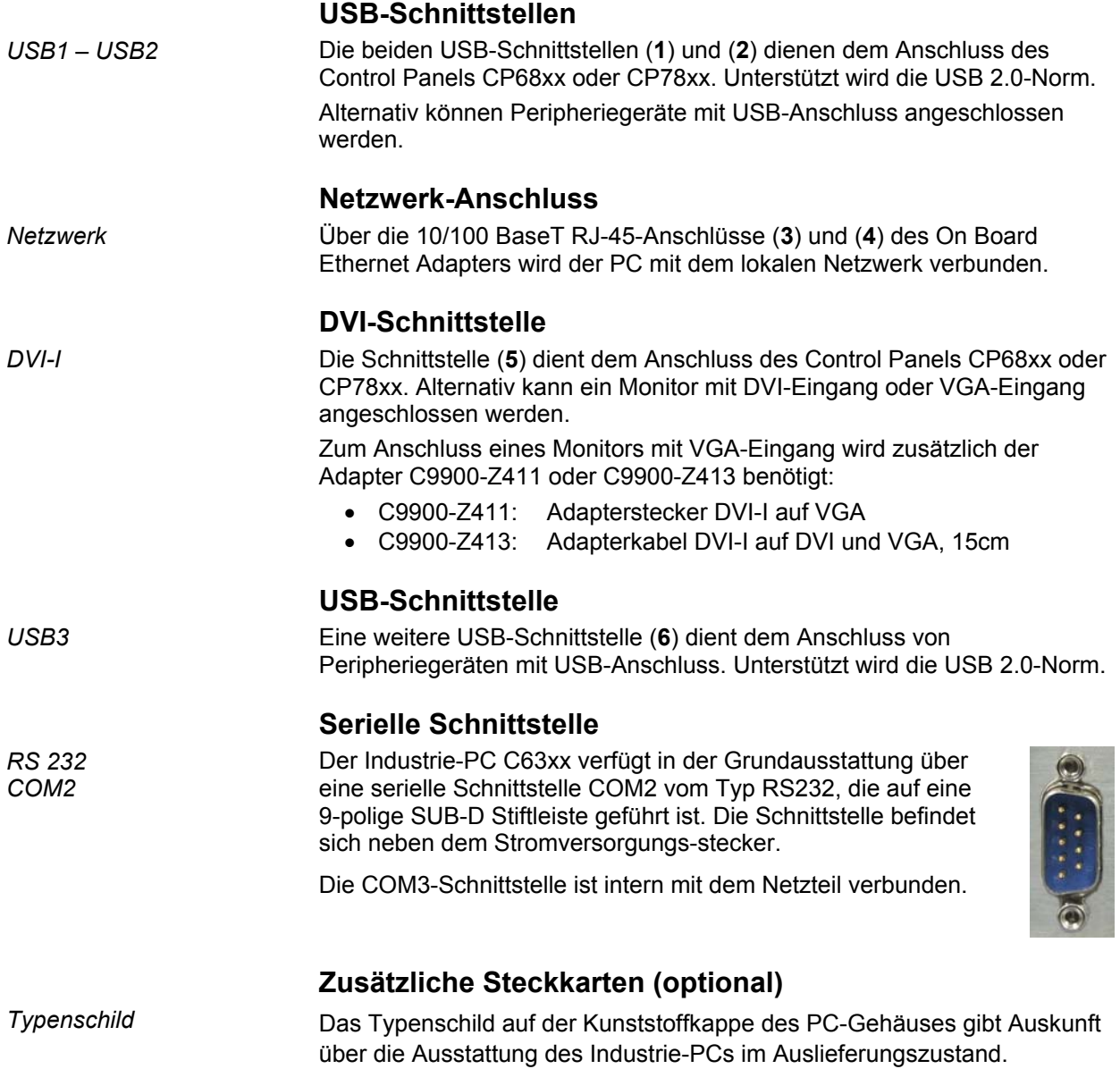

## <span id="page-14-0"></span>**Installationsanleitung**

Lesen Sie auch das Kapitel *[Allgemeine Hinweise](#page-4-1)*.

## **Transport und Auspacken**

Beachten Sie die vorgeschriebenen Lagerbedingungen (siehe Kapitel *[Technische Daten](#page-32-1)*).

### **Transportieren**

Trotz des robusten Aufbaus sind die eingebauten Komponenten empfindlich gegen starke Erschütterungen und Stöße. Schützen Sie deshalb Ihren Industrie-PC bei Transporten vor großer mechanischer Belastung. Für den Versand sollten Sie die Originalverpackung benutzen.

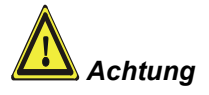

## *Achtung* Beschädigungsgefahr des Gerätes!

Achten Sie bei Transporten in kalter Witterung oder wenn das Gerät extremen Temperaturschwankungen ausgesetzt ist darauf, dass sich keine Feuchtigkeit (Betauung) an und im Gerät niederschlägt.

Das Gerät ist langsam der Raumtemperatur anzugleichen, bevor es in Betrieb genommen wird. Bei Betauung darf das Gerät erst nach einer Wartezeit von ca. 12 Stunden eingeschaltet werden.

#### **Auspacken**

Gehen Sie beim Auspacken des Gerätes wie folgt vor:

- 1. Entfernen Sie die Verpackung.
- 2. Werfen Sie die Originalverpackung nicht weg. Bewahren Sie diese für einen Wiedertransport auf.
- 3. Überprüfen Sie die Lieferung anhand Ihrer Bestellung auf Vollständigkeit.
- 4. Bitte bewahren Sie unbedingt die mitgelieferten Unterlagen auf, sie enthalten wichtige Informationen zum Umgang mit Ihrem Gerät.
- 5. Prüfen Sie den Verpackungsinhalt auf sichtbare Transportschäden.
- 6. Sollten Sie Transportschäden oder Unstimmigkeiten zwischen Verpackungsinhalt und Ihrer Bestellung feststellen, informieren Sie bitte den Beckhoff Service.

## **Einbau des PCs in den Schaltschrank**

Die Industrie-PCs C63xx sind für den Einbau in Schaltschränke der Maschinen- und Anlagentechnik konzipiert.

Beachten Sie die für den Betrieb vorgeschriebenen Umgebungsbedingungen (siehe Kapitel *[Technische Daten](#page-32-1)*).

<span id="page-15-0"></span>*Vorbereitung des Schaltschrankes* 

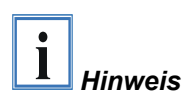

Der Schaltschrank muss mit den vier Bohrungen für die Befestigungsschrauben entsprechend der Geräteabmessungen des PCs (siehe Kapitel *[Einbaumaße](#page-26-1)*) ausgestattet werden.

**Beachten Sie beim Einbau in ein geschlossenes Umgehäuse, dass ausreichend Volumen zur Luftumwälzung und zum Öffnen des PCs vorhanden ist.** 

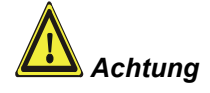

**Vermeiden Sie, so weit wie möglich, extreme Umgebungsbedingungen. Schützen Sie den PC vor Staub, Feuchtigkeit und Hitze.**

**Die Lüftungsschlitze des PCs dürfen nicht verdeckt werden.** 

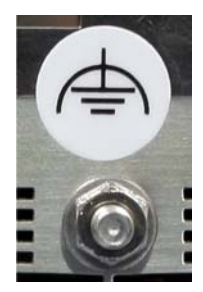

*Erdungsmaßnahmen* Erdungsverbindungen leiten Störungen ab, die über externe Stromversorgungskabel, Signalkabel oder Kabel zu Peripheriegeräten übertragen werden.

> Verbinden Sie daher den Erdungspunkt am PC-Gehäuse niederohmig mit dem zentralen Erdungspunkt der Schaltschrankwand, in die der Rechner eingebaut wird. Der Erdungsanschluss befindet sich oberhalb des Stromversorgungssteckers (siehe Foto links).

## **Stromversorgung des Industrie-PCs**

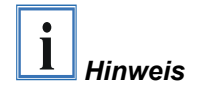

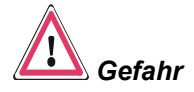

<span id="page-16-0"></span>*Netzteilausstattung* Der Industrie-PC ist mit einem 24 V<sub>DC</sub> Netzteil ausgestattet.

Wenn der Industrie-PC mit einem Netzteil mit integrierter USV ausgeliefert wurde (Bestelloption), kann in Verbindung mit dem Akku-Pack C9900-U330 eine Unterbrechungsfreie Stromversorgung (USV) aufgebaut werden.

**Bei Verwendung anderer Akku-Packs besteht Explosionsgefahr!** 

### **Pinbelegung Anschlussstecker**

Über die 8-polige Stiftleiste erfolgt die Stromversorgung des Industrie-PCs sowie die externe Beschaltung zum Ein- und Ausschalten.

*Pinbelegung zum Anschluss von Schalter, Stromversorgung und Akku-Pack (optional)* 

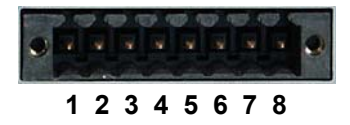

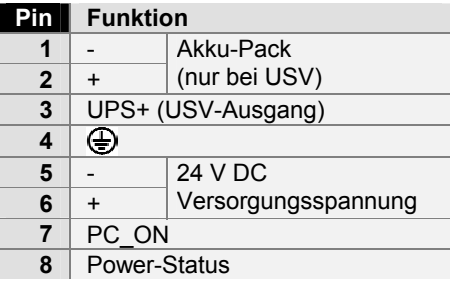

## **Montage der Versorgungskabel**

<span id="page-17-0"></span>*Verdrahtung entsprechend Verdrahtungsplan* 

Montieren Sie die Kabel für die Stromversorgung des Industrie-PCs, den Anschluss des Akku-Packs sowie den kundenspezifischen Komponenten für das Herunterfahren des PCs entsprechend dem Verdrahtungsplan mit dem mitgelieferten Material zur Steckermontage.

## **Material zur Steckermontage**

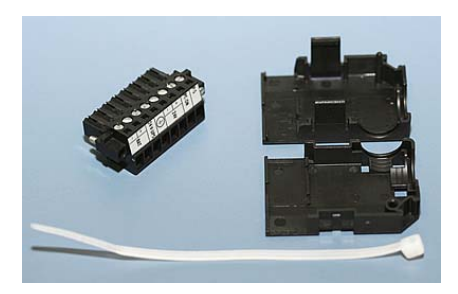

Steckerleiste 8-polig, Zugentlastungsgehäuse mit Kabelbinder

#### **Steckermontage**

*Leitungsquerschnitt* Der Stecker ist für 16 A spezifiziert und kann Leitungsquerschnitte bis 1.5 mm<sup>2</sup> aufnehmen.

So montieren Sie einen Stecker am Kabel:

- 1. Isolieren Sie die Kabelenden ab (Abisolierlänge 8 9 mm).
- 2. Verschrauben Sie die Kabelenden in der 8-poligen Steckerleiste gemäß Verdrahtungsplan.

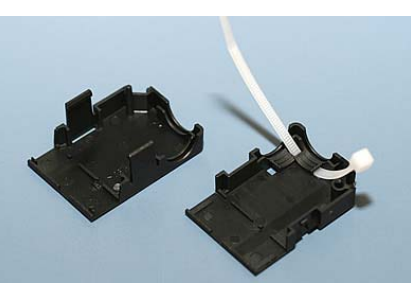

Fädeln Sie den Kabelbinder in das Unterteil des Zugentlastungsgehäuses ein.

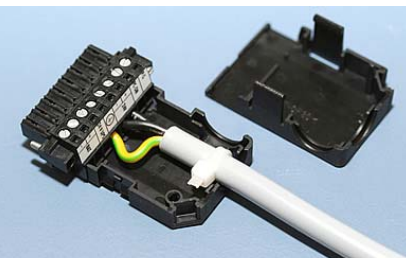

Setzen Sie die Steckerleiste in das Unterteil des Zugentlastungsgehäuses ein. Ziehen Sie den Kabelbinder fest zu und kneifen Sie die Kunststofflasche ab.

*Befestigung des Gehäuse-Oberteils* 

*Einsetzen der Steckerleiste* 

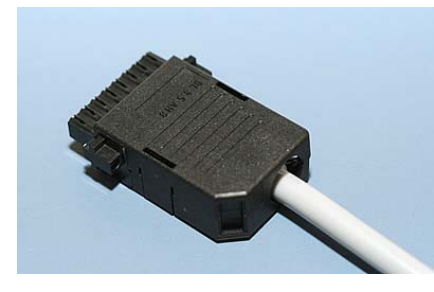

Befestigen Sie das Oberteil des Zugentlastungsgehäuses, in dem Sie es auf das Unterteil aufrasten.

*Material zur Steckermontage* 

*Montage eines Steckers am Kabel* 

*Anbringen der Zugentlastung* 

## **Anschließen der Stromversorgung**

Die externe Verdrahtung besteht aus dem Anschluss der Stromversorgung, des Akku-Packs (optional) sowie den kundenspezifischen Komponenten für das Herunterfahren des PCs.

#### **Kabelquerschnitte**

Für den Anschluss der Stromversorgung müssen Leitungen mit einem Kabelquerschnitt von 1,5 mm<sup>2</sup> verwendet werden. Bei größeren Entfernungen zwischen Spannungsquelle und PC berücksichtigen Sie den Spannungsabfall in Abhängigkeit vom Kabelquerschnitt sowie Spannungsschwankungen Ihrer Versorgungsspannung, damit sichergestellt ist, dass die Spannung am Netzteil nicht unter 22 V abfällt.

*Absicherung* **Die Zuleitung der Stromversorgung ist mit maximal 16 A abzusichern.**

#### **PC\_ON, Power-Status, UPS output**

Die Beschaltung zum Herunterfahren des Industrie PCs erfolgt über den Eingang **PC\_ON** und den Ausgang **Power-Status**:

- Wird über einen Schalter 24 V auf den Eingang **PC\_ON** gelegt, fährt der PC ordnungsgemäß herunter.
- Nach Beendigung des Vorgangs wird der Ausgang **Power-Status** von 24 V auf 0 V geschaltet. Über diesen Ausgang kann ein Schütz geschaltet werden, das die Anlage spannungslos schaltet. Die Belastbarkeit des Ausgangs Power-Status ist max. 0,5 A.
- Zwischen **UPS output** und **Battery Pol** liegen auch nach Stromausfall 24 V DC an, Belastbarkeit max. 1,4 A.
- Nachdem der PC über die USV-Software spannungsfrei geschaltet ist, liegt auch UPS output auf 0 V. Ein angeschlossenes Panel wird somit abgeschaltet und eine Tiefentladung des Akkus ist nicht möglich.

<span id="page-18-0"></span>*Leitungsquerschnitte beachten, Spannungsabfall vermeiden!* 

## **Verdrahtungsplan**

Die Verdrahtung erfolgt entsprechend dem Verdrahtungsplan (Beschaltung von PC\_ON und Power-Status symbolisch):

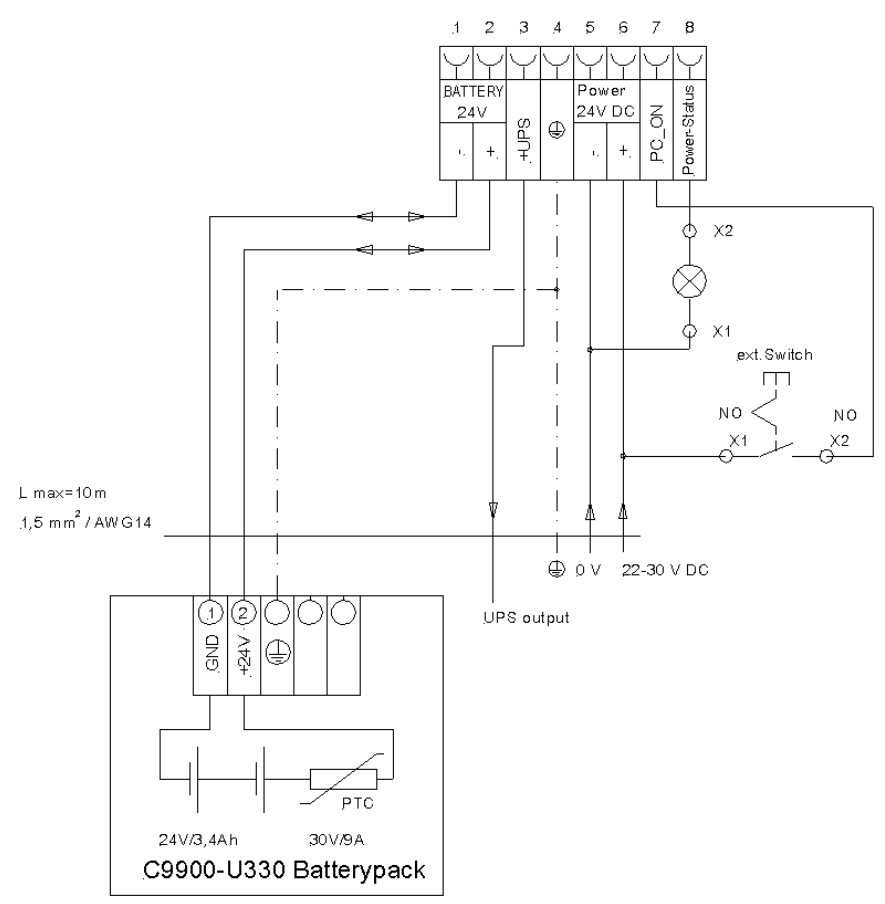

<span id="page-19-0"></span>*Verdrahtungsplan Stromversorgung und Externe Beschaltung* 

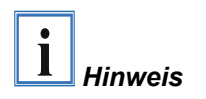

Anschluss des Akku-Packs nur bei Auslieferung des Industrie-PCs mit integrierter USV möglich (Bestelloption).

## **Geräte anschließen**

<span id="page-20-0"></span>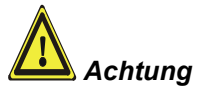

*Achtung* Der Stromversorgungsstecker muss gezogen sein!

Lesen Sie die Dokumentation zu den externen Geräten, bevor Sie diese anschließen!

Während eines Gewitters dürfen Sie die Leitungen weder stecken noch lösen!

Fassen Sie beim Lösen einer Leitung immer am Stecker an. Ziehen Sie nicht an der Leitung!

#### **Leitungen anschließen**

Die Anschlüsse befinden sich an der Vorderseite des Industrie-PCs und sind im Kapitel Produktbeschreibung dokumentiert.

Halten Sie beim Anschließen von Leitungen an den Industrie-PC die nachfolgend beschriebene Reihenfolge ein:

- schalten Sie alle anzuschließenden Geräte aus
- trennen Sie alle anzuschließenden Geräte von der Stromversorgung
- stecken Sie alle Leitungen am Industrie-PC und an den anzuschließenden Geräten
- stecken Sie alle Datenübertragungsleitungen (falls vorhanden) in die vorgesehenen Steckvorrichtungen der Daten-/Fernmeldenetze
- verbinden Sie alle Geräte wieder mit der Stromversorgung

#### **Spannung prüfen und anschließen**

#### Ausstattung mit einem 24 V<sub>DC</sub> Netzteil:

- 1. Prüfen Sie die korrekte Spannung Ihrer externen Stromversorgung.
- 2. Stecken Sie das von Ihnen montierte Stromversorgungskabel in den Stromversorgungs-Anschlussstecker des Industrie-PCs und schließen Sie ihn an Ihre externe 24 V Stromversorgung an.

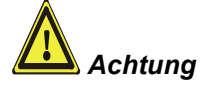

**Bei einer Ausstattung mit 24 V USV muss beachtet werden, dass der richtige Akku-Typ angeschlossen wird.** 

## <span id="page-21-0"></span>**Betriebsanleitung**

Lesen Sie auch das Kapitel *[Allgemeine Hinweise](#page-4-1)*.

## <span id="page-21-1"></span>**Industrie-PC ein- und ausschalten**

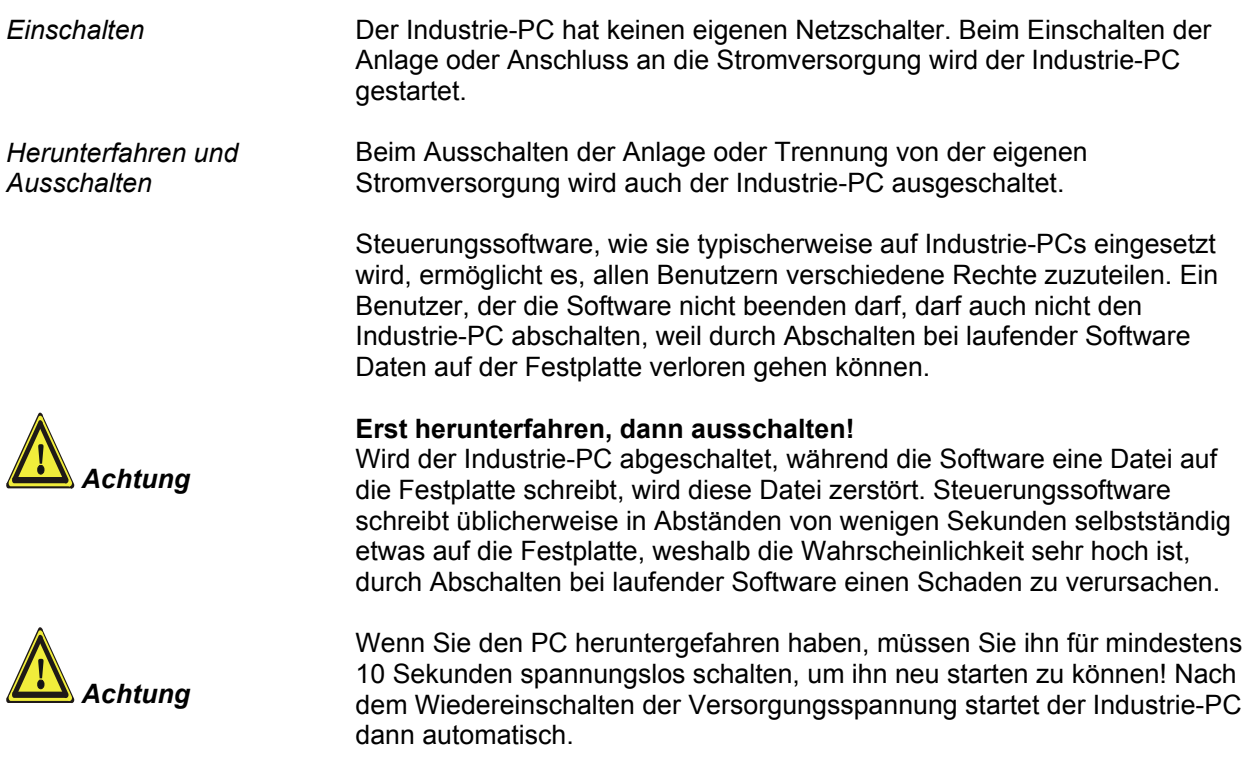

## **Erstes Einschalten und Treiberinstallation**

Wenn Sie den Industrie-PC das erste Mal einschalten, wird das vorinstallierte Betriebssystem (optional) gestartet. In diesem Fall sind für alle mit dem PC zusätzlich bestellten, optionalen Hardware-Komponenten bereits die benötigten Treiber installiert.

Falls Sie den PC ohne Betriebssystem bestellt haben, müssen Sie dieses und die Treibersoftware für von Ihnen angeschlossene Zusatzhardware nachträglich selber installieren. Befolgen Sie dabei die Anweisungen in den Dokumentationen des Betriebssystems und der entsprechenden Geräte.

## **Wartung und Instandhaltung**

Lesen Sie auch das Kapitel *[Allgemeine Hinweise](#page-4-1)*.

#### **Reinigung des Industrie-PCs**

Schalten Sie den Industrie-PC und alle daran angeschlossenen Geräte aus, und trennen Sie den Industrie-PC von der Spannungsversorgung.

Der Industrie-PC kann mit einem feuchten, weichen Putzlappen gereinigt werden. Verwenden Sie keine ätzenden Reinigungsmittel, keine Verdünnung, keine Scheuermittel und keine harten Gegenstände, die zu Kratzern führen könnten.

#### **Batterie des Motherboards austauschen**

Eine verbrauchte Batterie auf dem Motherboard ist entsprechend den Vorschriften des Boardherstellers auszutauschen.

Es besteht Explosionsgefahr, wenn die Batterie nicht vorschriftsmäßig ausgetauscht wird! Die Batterie darf nur gegen den identischen Typ oder einen vom Hersteller empfohlenen Ersatztyp ausgetauscht werden. Die Entsorgung der verbrauchten Batterie muss entsprechend den Angaben des Batterieherstellers erfolgen.

#### **Wartung**

Der Industrie-PC ist wartungsfrei.

## **Außerbetriebnahme**

#### **Entsorgung**

Zur Entsorgung muss das Gerät auseinandergebaut und vollständig zerlegt werden. Gehäuseteile können dem Metallrecycling zugeführt werden.

*bauen und zerlegen Nationale Elektronik-*

*Industrie-PC auseinander* 

*Schrott-Verordnung beachten* 

Elektronik-Bestandteile wie Laufwerke und Leiterplatten sind entsprechend der nationalen Elektronik-Schrott-Verordnung zu entsorgen.

<span id="page-22-0"></span>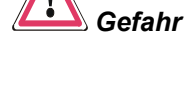

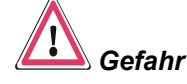

# <span id="page-23-0"></span>**USV Softwarekomponenten (optional)**

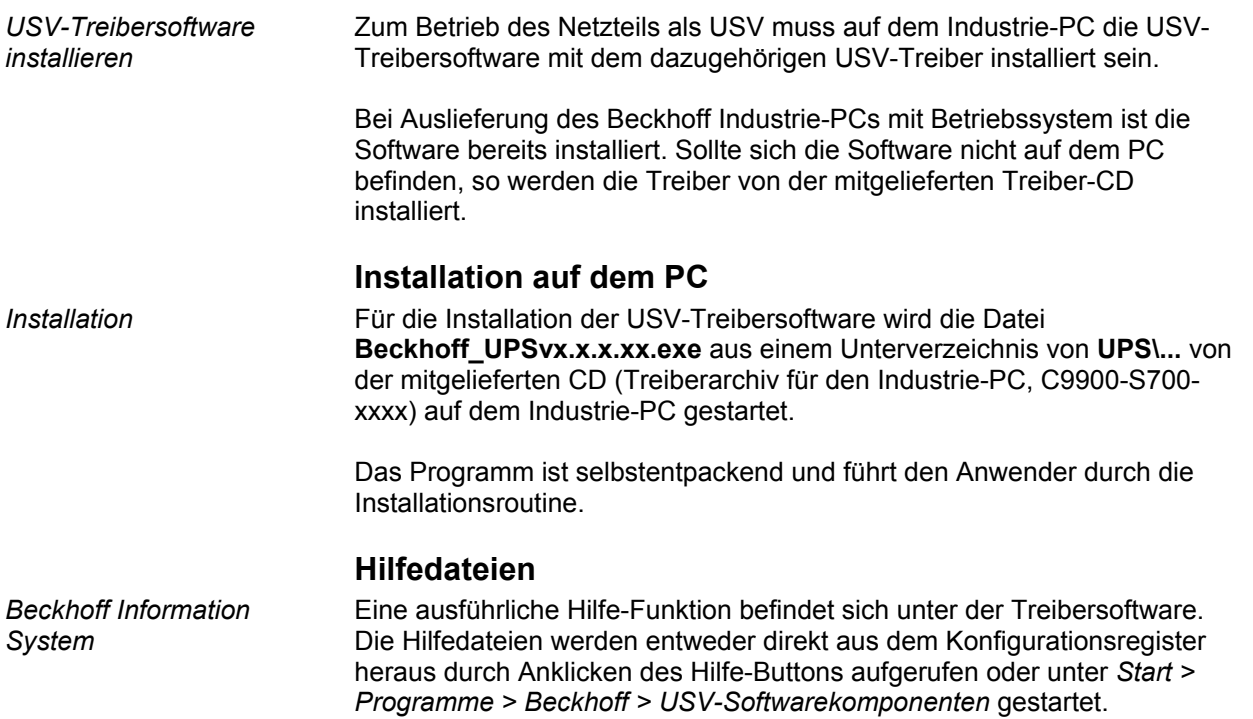

# <span id="page-24-0"></span>**Hilfe bei Störungen**

Lesen Sie auch das Kapitel *[Allgemeine Hinweise](#page-4-1)*.

## <span id="page-24-1"></span>**Störungsbeseitigung**

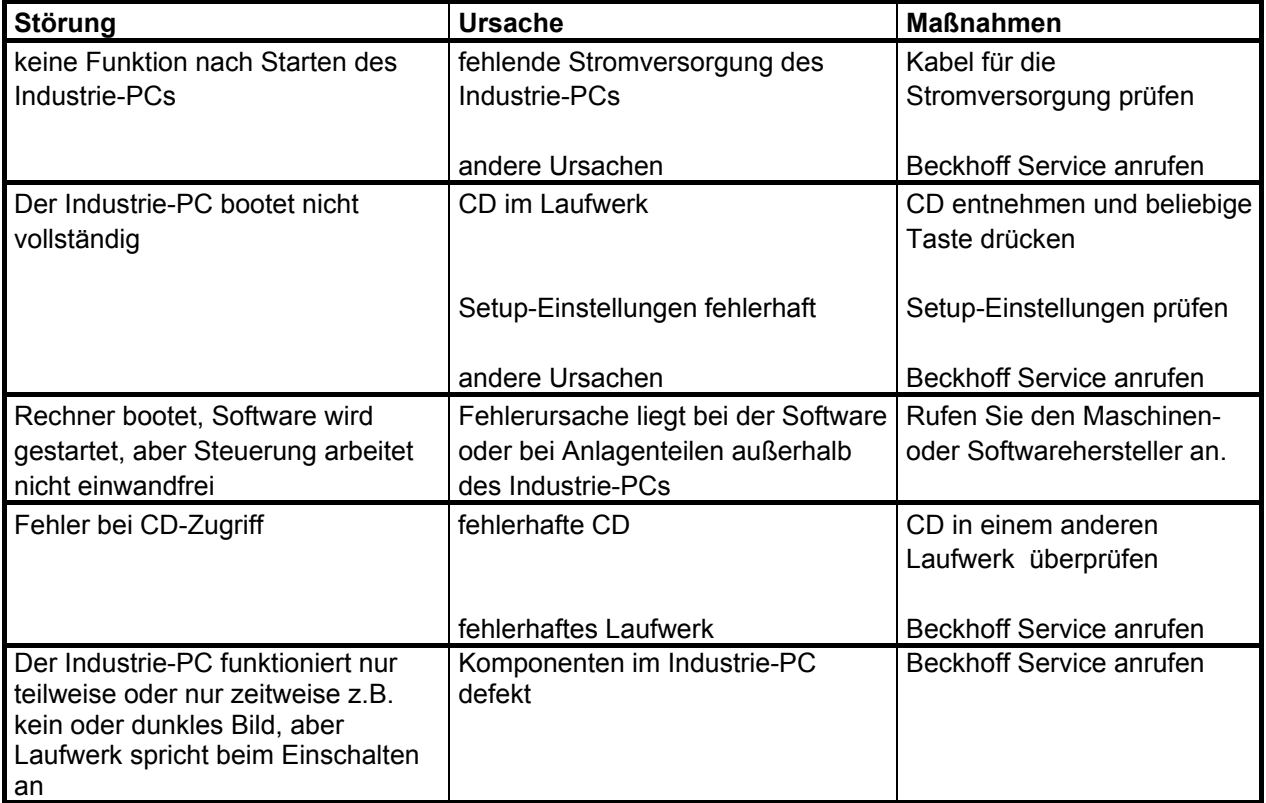

## <span id="page-25-0"></span>**Service und Support**

Beckhoff und seine weltweiten Partnerfirmen bieten einen umfassenden Service und Support, der eine schnelle und kompetente Unterstützung bei allen Fragen zu Beckhoff Produkten und Systemlösungen zur Verfügung stellt.

#### **Beckhoff Service**

Das Beckhoff Service Center unterstützt Sie rund um den After-Sales-Service:

- Vor-Ort-Service
- Reparaturservice
- **Ersatzteilservice**
- Hotline-Service

Hotline: +49(0)5246/963-460 Fax: +49(0)5246/963-479 E-Mail: [service@Beckhoff](mailto:service@Beckhoff).com

*Projektnummer angeben* Bitte geben Sie im Servicefall die **Projektnummer** Ihres Industrie-PCs an, welche Sie dem Typenschild entnehmen können.

#### **Beckhoff Support**

Der Support bietet Ihnen einen umfangreichen technischen Support, der Sie nicht nur bei dem Einsatz einzelner Beckhoff Produkte, sondern auch bei weiteren umfassenden Dienstleistungen unterstützt:

- weltweiter Support
- Planung, Programmierung und Inbetriebnahme komplexer Automatisierungssysteme
- umfangreiches Schulungsprogramm für Beckhoff Systemkomponenten

Hotline: +49(0)5246/963-157 Fax: +49(0)5246/963-9157 E-Mail: [support@beckhoff.](mailto:support@beckhoff)com

#### **Firmenzentrale**

Beckhoff Automation GmbH Eiserstraße 5 33415 Verl Germany

Telefon: +49(0)5246/963-0 Fax: +49(0)5246/963-198 E-Mail: [info@beckhoff.](mailto:info@beckhoff)com

Die Adressen der weltweiten Beckhoff Niederlassungen und Vertretungen entnehmen Sie bitte unseren Internetseiten: http://[www.beckhoff.com](http://www.beckhoff.com/)

Dort finden Sie auch weitere Dokumentationen zu Beckhoff Produkten.

## <span id="page-26-1"></span><span id="page-26-0"></span>**Einbaumaße**

Auf den folgen Seiten finden Sie Abbildungen der Industrie-PCs mit den Geräteabmessungen in mm.

Die Montage des Gerätes muss mit der hier dargestellten Ausrichtung erfolgen.

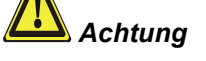

*Industrie-PC C6320* 

*Montageplatte an der Rückwand* 

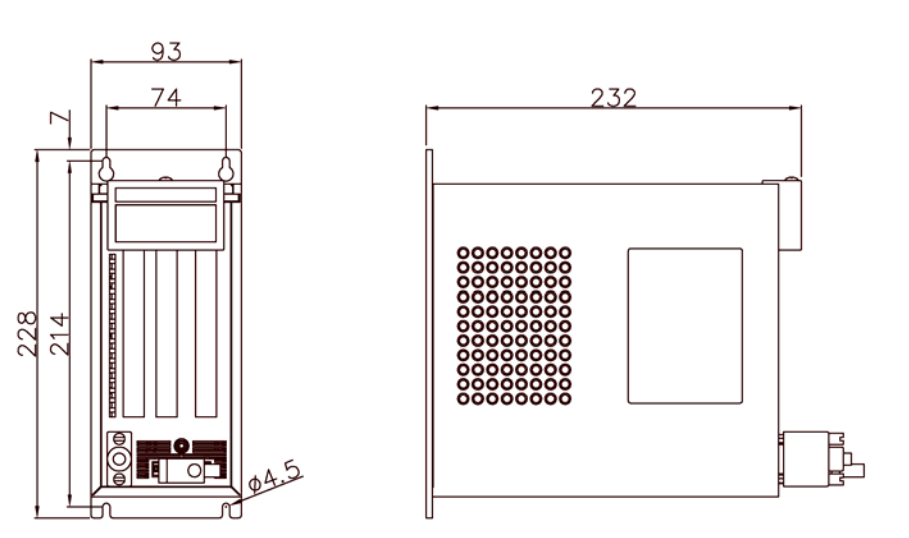

Frontansicht Seitenansicht

*Montageplatte an der Seitenwand* 

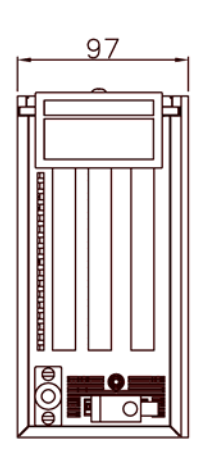

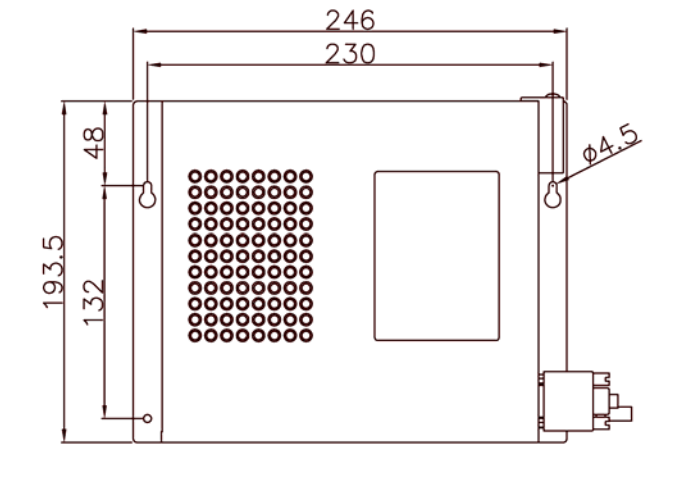

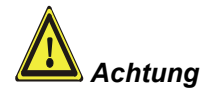

#### *Industrie-PC C6325*

*Montageplatte an der Rückwand* 

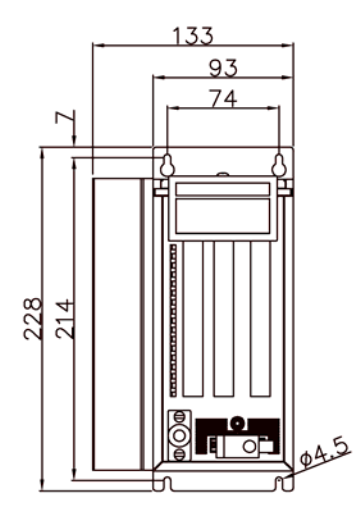

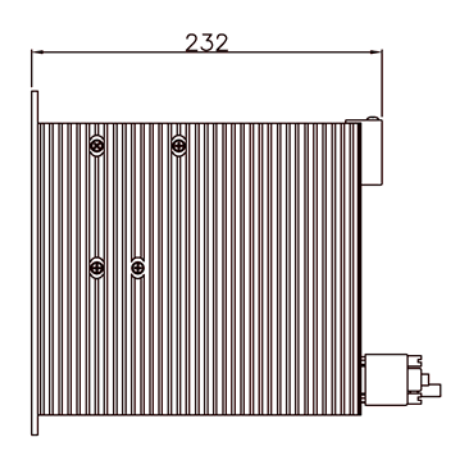

Frontansicht Seitenansicht

*Montageplatte an der Seitenwand* 

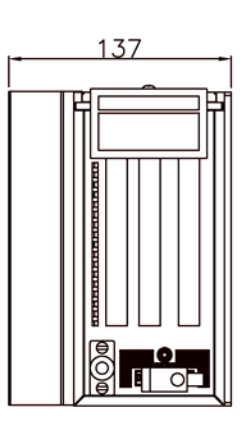

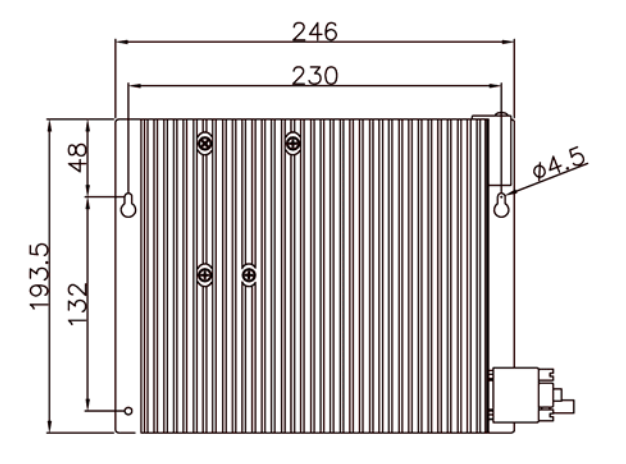

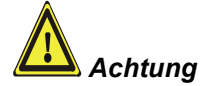

#### *Industrie-PC C6330*

*Montageplatte an der Rückwand* 

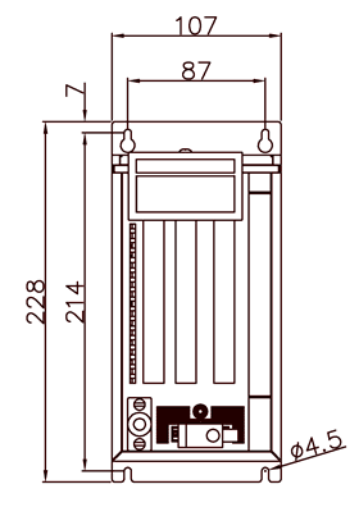

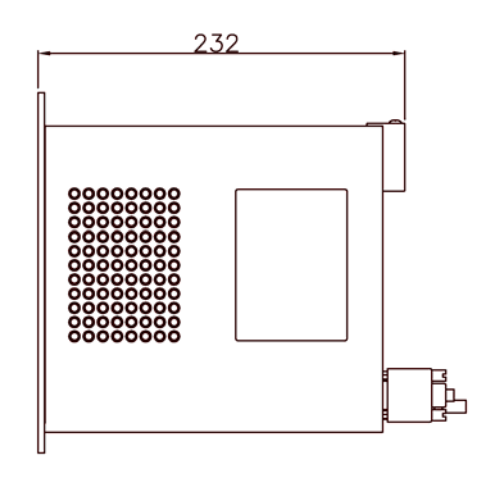

Frontansicht Seitenansicht

*Montageplatte an der Seitenwand* 

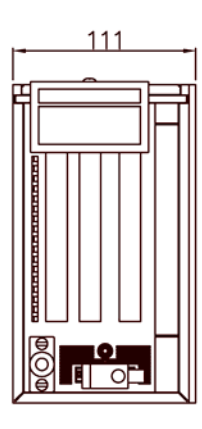

246 230 **PAS**  $\frac{8}{40}$ ť 193.5 132 Þ.

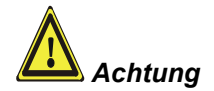

#### *Industrie-PC C6335*

*Montageplatte an der Rückwand* 

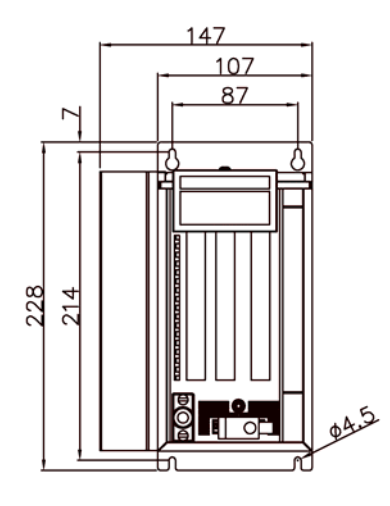

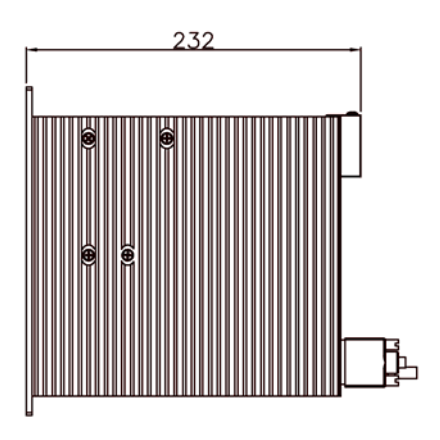

Frontansicht Seitenansicht

*Montageplatte an der Seitenwand* 

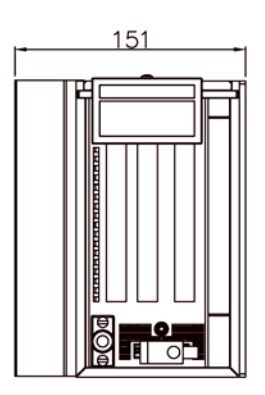

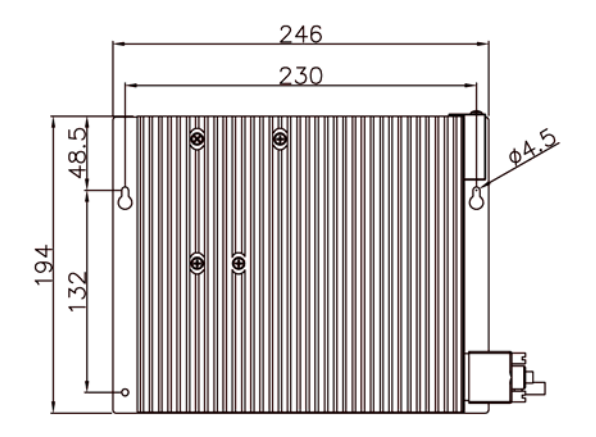

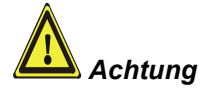

#### *Industrie-PC C6340*

*Montageplatte an der Rückwand* 

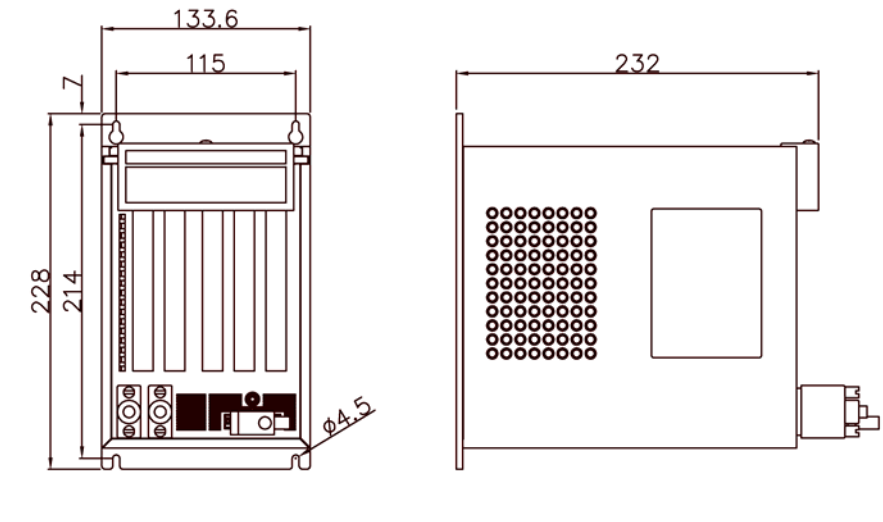

Frontansicht Seitenansicht

*Montageplatte an der Seitenwand* 

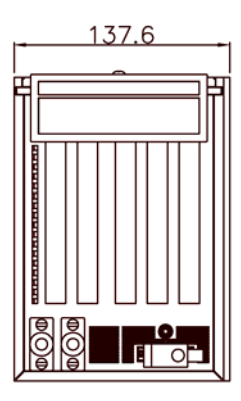

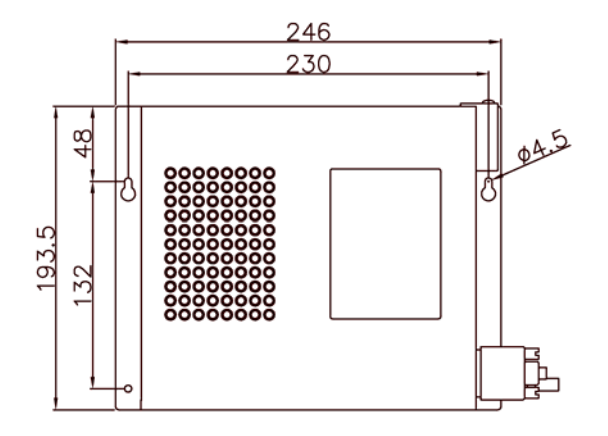

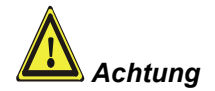

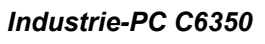

*Montageplatte an der Rückwand* 

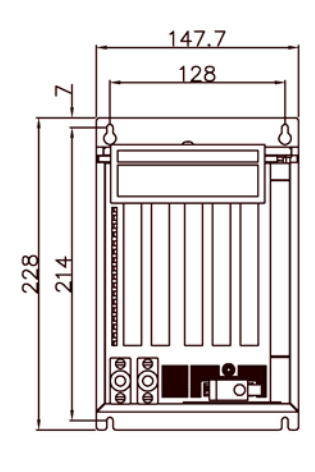

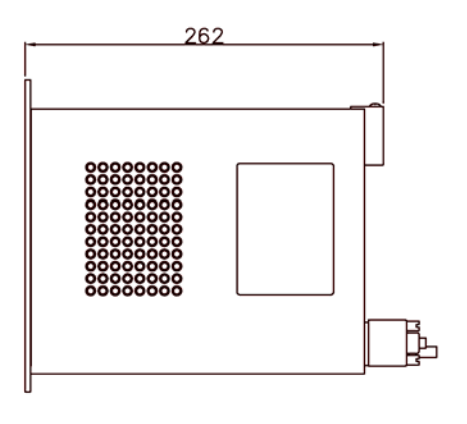

Frontansicht Seitenansicht

*Montageplatte an der Seitenwand* 

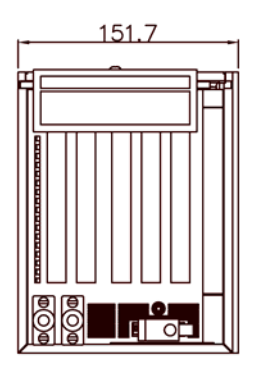

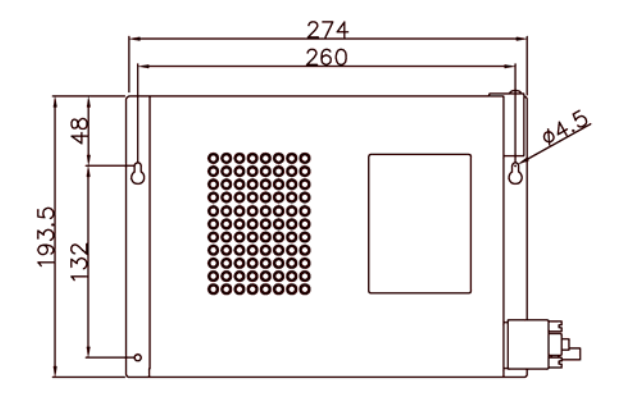

# <span id="page-32-0"></span>**Anhang**

## <span id="page-32-1"></span>**Technische Daten**

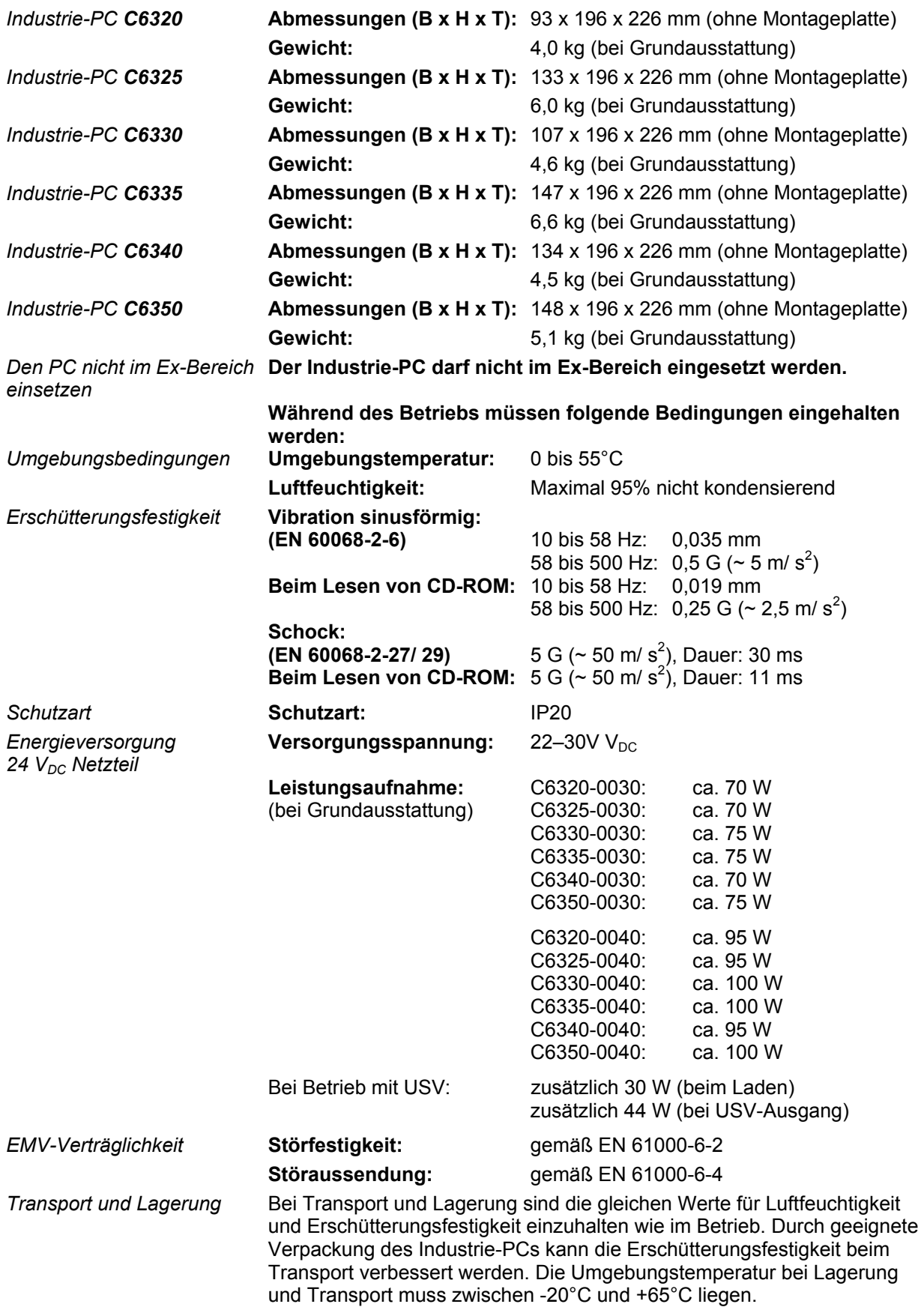

## **Approvals**

#### **FCC: Federal Communications Commission Radio Frequency Interference Statement**

<span id="page-33-0"></span>*FCC Approval for USA* This equipment has been tested and found to comply with the limits for a Class A digital device, pursuant to Part 15 of the FCC Rules. These limits are designed to provide reasonable protection against harmful interference when the equipment is operated in a commercial environment. This equipment generates, uses, and can radiate radio frequency energy and, if not installed and used in accordance with the instruction manual, may cause harmful interference to radio communications. Operation of this equipment in a residential area is likely to cause harmful interference in which case the user will be required to correct the interference at his own expense.

### **FCC: Canadian Notice**

*FCC Approval for Canada* This equipment does not exceed the Class A limits for radiated emissions as described in the Radio Interference Regulations of the Canadian Department of Communications.